## **ANDRAGRADSEKVATIONER**

**1.** a) Lös andragradsekvationen  $x^2 - 4x + 3 = 0$  algebraiskt (för hand).

Nu ska vi använda GeoGebra för att lösa samma ekvation på två olika sätt, dels med CASverktyget och dels grafiskt. Gå in på [www.geogebra.org/](http://www.geogebra.org/)classic.

## *Lös ekvationen med hjälp av CAS*

**Klicka** på de tre vågräta strecken i övre högra hörnet:  $\equiv$ , välj "Visa" och markera "CAS".

Nu visas samtidigt tre olika vyer i GeoGebra: CAS, Algebrafönstret samt Ritområdet.

Kontrollera ditt svar med CAS-verktyget genom att:

o Mata in  $x^2 - 4x + 3 = 0$  i CAS-fönstrets inmatningsfält och klicka på  $\frac{x=1}{x}$ menyn.

*Lös ekvationen grafiskt* 

■ Mata in funktionen  $f(x) = x^2 - 4x + 3$  i Algebrafönstrets inmatningsfält.

**Tips!** Koordinatsystemet kan flyttas genom att klicka någonstans i det och dra.

b) Lösningarna till motsvarande andragradsekvation, dvs.  $x^2 - 4x + 3 = 0$ , kan avläsas i koordinatsystemet. *Hur?*

c) Ge en matematisk förklaring till *varför* lösningarna kan avläsas på detta sätt.

■ Omdefiniera funktionen  $f(x)$  till  $f(x) = x^2 - 2x - 3$  genom att dubbelklicka på grafen och ändra funktionsformeln.

**2.** a) Lös ekvationen  $x^2 - 2x - 3 = 0$  grafiskt.

Kontrollera därefter ditt svar med CAS-verktyget. **E** Faktorisera vänsterledet i ekvationen  $x^2 - 2x - 3 = 0$  med hjälp av CAS-verktyget genom att mata in ekvationen och därefter klicka på  $\frac{15}{3.5}$ .

 $\_$  , and the set of the set of the set of the set of the set of the set of the set of the set of the set of the set of the set of the set of the set of the set of the set of the set of the set of the set of the set of th

b) Vilket samband finns mellan lösningarna till en andragradsekvation och faktorerna i vänsterledet (förutsatt att högerledet är lika med noll)?

**3.** Ge exempel på två olika andragradsekvationer som har lösningarna  $x = -2$  och  $x = 1$ .

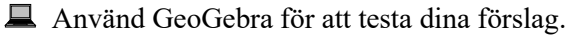

**4.** Lös ekvationen  $x^2 + 4x + 4 = 0$  algebraiskt (för hand).

旦 Kontrollera därefter ditt svar med CAS-verktyget.

旦

Klicka på pennverktyget (som finns under  $\Box$ ) och gör en grov skiss av hur ni tror att grafen till motsvarande funktion,  $f(x) = x^2 + 4x + 4$ , ser ut.

- 旦 Använd GeoGebra för att undersöka om er gissning stämmer.
- **5.** Hur kan man se på grafen till funktionen  $f(x) = x^2 2x + 3$  att motsvarande ekvation, dvs.  $x^2 - 2x + 3 = 0$ , saknar reella lösningar?